# Service Egress and Ingress QoS Policies

# **In This Section**

This section provides information to configure SAP ingress and egress QoS policies using the command line interface.

Topics in this section include:

- Overview on page 204
  - → Egress SAP Forwarding Class and Forwarding Profile Overrides on page 205
  - → DEI Egress Remarking on page 206
  - → Default Service Egress and Egress Policy Values on page 213
  - $\rightarrow$  VID Filters on page 232
- Basic Configurations on page 216
- Service Management Tasks on page 239

# Overview

There is one default service ingress policy and one default service egress policy. Each policy can have up to 32 ingress queues and 8 egress queues per service.

Each policy can have up to 32 ingress queues and 8 egress queues per service. The default policies can be copied and modified but they cannot be deleted. The default policies are identified as policy ID 1.

The default policies are applied to the appropriate interface, by default. For example, the default SAP ingress policy is applied to access ingress SAPs. The default SAP egress policy is applied to access egress SAPs. You must explicitly associate other QoS policies.

For information about the tasks and commands necessary to access the command line interface and to configure and maintain your router, refer to the CLI Usage chapter in the Basic System Configuration Guide.

# **Egress SAP Forwarding Class and Forwarding Profile Overrides**

An access egress packet's forwarding class can be changed to redirect the packet to an alternate queue than the ingress forwarding class determination would have used. An access egress packet's profile (in or out) can also be changed to modifying the congestion behavior within the egress queue. In both cases, egress marking decisions will be based on the new forwarding class and profile as opposed to the egress forwarding class or profile. The exception is when ingress remarking is configured. An ingress remark decision will not be affected by egress forwarding class or egress profile overrides.

### **SAP Egress QoS Policy Modifications**

The SAP egress QoS policy allows reclassification rules that are used to override the ingress forwarding class and profile of packets that egress a SAP where the QoS policy is applied. Only IP-based reclassification rules are supported.

IP precedence, DSCP and IP quintuple entries can be defined, each with an explicit forwarding class or profile override parameters. The reclassification logic for each entry follows the same basic hierarchical behavior as the classification rules within the SAP ingress QoS policy. IP precedence and DSCP have the lowest match priority while the IP criteria (quintuple) entries have the highest. When an optional parameter (such as **profile**) for IP precedence or DSCP entries is not specified, the value from the lower priority IP quintuple match for that parameter is preserved. If the IP precedence values overlap with DSCP values in that they will match the same IP header TOS field, the DSCP entry parameters will override or remove the IP precedence parameters. When none of the matched entries override a parameter, the ingress classification is preserved.

### **Hardware Support**

The egress SAP forwarding class and forwarding profile override is only supported on SAPs configured on IOM2 and IOM3 modules. If a SAP egress QoS policy with forwarding class and forwarding profile overrides are applied to a SAP on an IOM other than the IOM2 and IOM3 (such as an IOM1), no error message is generated, but the forwarding class and forwarding profile override portion of the SAP egress QoS Policy is ignored and has no effect.

# **DEI Egress Remarking**

It is often desirable to meter traffic from different users to ensure fairness or to meet bandwidth guarantees. Dropping all traffic in excess of a committed rate is likely to result in severe underutilization of the networks, since most traffic sources are bursty in nature. It is burdensome to meter traffic at all points in the network where bandwidth contention occurs. One solution is to mark those frames in excess of the committed rate as drop eligible on admission to the network.

Previously, the discard eligibility was marked / determined using existing QoS fields: for example, the three MPLS EXP and Ethernet dot1p bits. Using certain combination(s) of these bits to indicate both forwarding class (emission priority) and discard eligibility meant decreasing the number of Forwarding Classes that can be differentiated in the network.

IEEE 802.1ad-2005 and IEEE 802.1ah standards allow drop eligibility to be conveyed separately from priority, preserving all the eight forwarding classes (emission priorities) that could be indicated using the 3 802.1p bits. Now all the previously introduced traffic types will be marked as drop eligible. Customers can continue to use the dot1p markings with the enhancement of changing the dot1p value used, in access, based on the in/out profile information.

The following commands can be used to remark the DE values at a SAP egress:

```
CLISyntax: sap-egress <policy-id> create
fc <fc-name> create
de-mark [force <de-value>]
de-mark-inner [force <de-value>]
de-mark-outer [force <de-value>]
exit
exit
```

The precedence of the above commands is summarized as, from highest to lowest precedence:

- de-mark-outer used for outer tag markings
- de-mark-inner used for inner tag markings
- existing de-mark used for marking both tags
- markings taken from packet received at ingress

The configuration of qinq-mark-top-only under the SAP egress takes precedence over the use of the de-mark-inner in the policy, i.e. the inner VLAN tag is not remarked when qinq-mark-top-only is configured (the marking used for the inner VLAN tag is based on the current default which is governed by the marking of the packet received at the ingress to the system). If qinq-mark-top-only is omitted, both the inner and outer VLAN tags are remarked.

Note that the egress remarking occurs after any egress classification.

### DEI in IEEE 802.1ad

IEEE 802.1ad-2005 standard allows drop eligibility to be conveyed separately from priority in service VLAN TAGs (STAGs) so that all of the previously introduced traffic types can be marked as drop eligible. The service VLAN TAG has a new format where the priority and discard eligibility parameters are conveyed in the three bit priority code point (PCP) field and respectively in the DE bit (Figure 10).

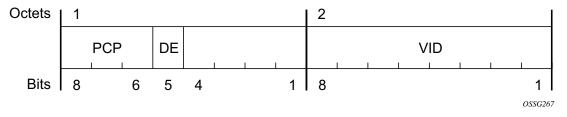

Figure 10: DE Bit in the 802.1ad S-TAG

The introduction of the DE bit allows the S-TAG to convey eight forwarding classes/distinct emission priorities, each with a drop eligible indication.

When DE bit is set to 0 (DE=FALSE) the related packet is not discard eligible. This is the case for the packets that are within the CIR limits and must be given priority in case of congestion. If the DEI is not used or backwards compliance is required the DE bit should be set to zero on transmission and ignored on reception.

When the DE bit is set to 1 (DE=TRUE) the related packet is discard eligible. This is the case for the packets that are sent above the CIR limit (but below the PIR). In case of congestion these packets will be the first ones to be dropped.

### DEI in IEEE 802.1ah

IEEE 802.1ah (PBB) standard provides a dedicate bit for DE indication in both the BVID and the ITAG.

The backbone VLAN ID (BVID) is a regular 802.1 ad STAG. Its DE bit may be used to convey the related tunnel QoS throughout an Ethernet backbone.

The ITAG header offers also an I-DEI bit that may be used to indicate the service drop eligibility associated with this frame.

These bits must follow the same rules as described in DEI in IEEE 802.1ad on page 207.

### IEEE 802.1ad Use Case

Figure 11 illustrates an example of a topology where the new DE feature may be used: a DE aware, 802.1ad access network connected via a regular SAP to a router PE.

In this example, PE1 can ensure coherent processing of the DE indication between the 802.1ad and the MPLS networks: for example, for packets ingressing the SAP connected to 802.1ad access, read the DE indication and perform classification, color-aware metering/policing, marking of the related backbone QoS fields and selective discarding of the frames throughout the queueing system based on their discard eligibility. In addition, packets egressing the SAP towards the 802.1ad access provide proper DE indication by marking the new DE bit in the STAG.

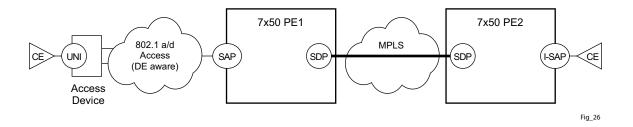

Figure 11: DE Aware 802.1ad Access Network

### IEEE 802.1ah Use Case

Figure 12 illustrates an example of a PBB topology where the DE feature can be used. The processing needs highlighted in the 802.1ad use case apply to the 802.1ah BVID, format and etype being identical with the 802.1ad STAG. In addition the DE bit from the 802.1ah ITAG header may need to be processed following the same rules as for the related field in the BVID/STAG: for example, the DE bit from the BVID header represents the QoS associated with the "Ethernet Tunnel" while the DE bit from the ITAG represent the service QoS.

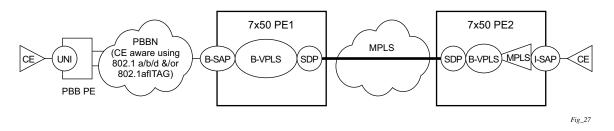

Figure 12: DE Aware PBB Topology

In this example, the BVID is not used for a part of the network leaving only I-DEI bit from the ITAG as the only option for a dedicated DE field. If both are included, then the QoS information from the BVID is to be used.

### **Egress FC-Based Remarking**

FC-based forwarding can be used in a network using core markings of dot1p and may not support DE in all devices. The expectation is that devices beyond the network edge will continue to adhere to the end-to-end QoS policies using dot1p in the packet. Dot1p marking is performed on egress for all services and with respect to in-profile or out-of-profile context.

The following commands can be used to remark the dot1p values at a SAP egress:

```
<dot1p-value>
exit
exit
```

The precedence of the above commands is summarized as, from highest to lowest precedence:

- dot1p-outer used for outer tag markings
- dot1p-inner used for inner tag markings
- existing dot1p used for marking both tags
- markings taken from packet received at ingress

The configuration of qinq-mark-top-only under the SAP egress takes precedence over the use of the dot1p-inner in the policy, i.e. the inner VLAN tag is not remarked when qinq-mark-top-only is configured (the marking used for the inner VLAN tag is based on the current default which is governed by the marking of the packet received at the ingress to the system). If qinq-mark-top-only is omitted, both the inner and outer VLAN tags are remarked.

Note that the egress remarking occurs after any egress classification.

### **Implementation Requirements**

In the 7750 SR series product line, the classification to and (re-)marking from PHB (for example, forwarding class, in/out of profile status) may be described in Table 34.

#### Table 32: Classification to and (Re-)Marking from PHB

| To/From                            | Classify Ingress Based on | РНВ         | Mark Egress To |
|------------------------------------|---------------------------|-------------|----------------|
| Customer / Access Network<br>(SAP) | dot1p [DE]                | FC {in out} | dot1p [DE]     |
|                                    | DSCP                      | FC {in out} | DSCP           |
|                                    | ToS                       | FC {in out} | ToS            |
|                                    | IP criteria               | FC {in out} | IP criteria    |
|                                    | MAC criteria              | FC {in out} | MAC criteria   |
|                                    |                           |             |                |
| Backbone Network (SDP / B-SAP      | dot1p [DE]                | FC {in out} | dot1p [DE]     |
|                                    | DSCP                      | FC {in out} | DSCP           |
|                                    | ToS                       | FC {in out} | ToS            |
|                                    | EXP                       | FC {in out} | EXP            |

Figure 13 displays a simple example of the DEI processing steps for the IEEE 802.1ad Use Case for both ingress and egress directions (from a PE1 SAP perspective).

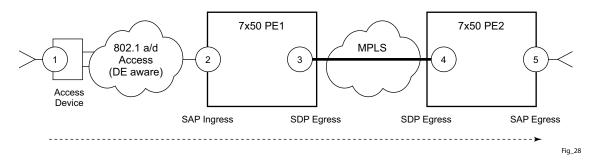

Figure 13: DEI Processing Ingress into the PE1 SAP

The following steps related to DEI are involved in the QoS processing as the packet moves from left to right:

- 4. The QinQ access device sets the DE bit from the STAG based on the QoS classification or on the results of the metering/policing for the corresponding customer UNI.
  - 4. The SAP on PE1 may use the DE bit from the customer STAG to classify the frames as in/out of profile. Color aware policing/metering can generate addition out of profile packets as the result of packet flow surpassing the CIR.
  - 5. When the packet leaves PE1 via SDP, the DE indication must be copied onto the appropriate tunnel QoS fields (outer VLAN ID and or EXP bits) using the internal PHB (per hop behavior) of the packet (for example, the FC and Profile).
  - 6. As the packet arrives at PE2, ingress into the related SDP, the DE indication is used to classify the packets into an internal PHB.
  - 7. Egress from the PE2 SAP, the internal PHB may be used to perform marking of the DE bit.

A combination of two access networks can be possible. If PBB encapsulation is used, the configuration used for DE in SAP and SDP policies applies to both BVID and ITAG DE bits. When both fields are used the BVID takes precedence.

# **Default Service Egress and Egress Policy Values**

The default service egress and ingress policies are identified as policy-id **1**. The default policies cannot be edited or deleted. The following displays default policy parameters:

- SAP Egress Policy on page 213
- Default SAP Ingress Policy on page 214

### **SAP Egress Policy**

```
A:ALA-7>config>qos>sap-egress$ info detail

no description

scope template

queue 1 auto-expedite create

no parent

adaptation-rule pir closest cir closest

rate max cir 0

cbs default

mbs default

high-prio-only default

exit

A:ALA-7>config>qos>sap-egress$
```

#### Table 33: SAP Egress Policy Defaults

| Field           | Default                                 |
|-----------------|-----------------------------------------|
| description     | "Default SAP egress QoS policy."        |
| scope           | template                                |
| queue 1         | 1 auto-expedite                         |
| parent          | no parent                               |
| adaptation-rule | adaptation-rule pir closest cir closest |
| rate            | max cir 0                               |
| cbs             | default                                 |
| mbs             | default                                 |
| high-prio-only  | default                                 |

## **Default SAP Ingress Policy**

```
A:ALA-7>config>qos>sap-ingress$ info detail
_____
         description "Default SAP ingress QoS policy"
         scope template
          queue 1 auto-expedite create
            no parent
             adaptation-rule pir closest cir closest
             rate max cir O
             mbs default
             cbs default
             high-prio-only default
          exit
          queue 2 multipoint auto-expedite create
             no parent
             adaptation-rule pir closest cir closest
             rate max cir O
             mbs default
             cbs default
             high-prio-only default
          exit
         default-fc be
         default-priority low
-----
A:ALA-7>config>qos>sap-ingress$
```

#### Table 34: SAP Ingress Policy Defaults

| Field           | Default                                 |
|-----------------|-----------------------------------------|
| description     | "Default SAP ingress QoS policy."       |
| scope           | template                                |
| queue 1         | 1 priority-mode auto-expedite           |
| parent          | no parent                               |
| adaptation-rule | adaptation-rule pir closest cir closest |
| rate            | max cir 0                               |
| cbs             | default                                 |
| mbs             | default                                 |
| high-prio-only  | default                                 |
| queue 2         | multipoint priority-mode auto-expedite  |
| parent          | no parent                               |
| adaptation-rule | adaptation-rule pir closest cir closest |
| rate            | max cir 0                               |

| Field            | Default |
|------------------|---------|
| cbs              | default |
| mbs              | default |
| high-prio-only   | default |
| default-fc       | be      |
| default-priority | low     |

#### Table 34: SAP Ingress Policy Defaults (Continued)

# **Basic Configurations**

A basic service egress QoS policy must conform to the following:

- Have a unique service egress QoS policy ID.
- Have a QoS policy scope of template or exclusive.
- Have at least one defined default queue.

A basic service ingress QoS policy must conform to the following:

- Have a unique service ingress QoS policy ID.
- Have a QoS policy scope of template or exclusive.
- Have at least one default unicast forwarding class queue.
- Have at least one multipoint forwarding class queue.

### **Create Service Egress and Ingress QoS Policies**

Configuring and applying QoS policies is optional. If no QoS policy is explicitly applied to a SAP or IP interface, a default QoS policy is applied.

- Percent-Rate Support on page 216
- Service Egress QoS Policy on page 218
- Service Ingress QoS Policy on page 222

#### **Percent-Rate Support**

The **percent-rate** command is supported for pir and cir parameters for both queues and policers. Also supported is the capability of specifying the rate as a percentage value of the line rate for sapingress and sap-egress qos policies. It is supported for both queues and policers. The user has the option of specifying **percent-rate** for **pir** and **cir** parameters. For **pir**, the range is 0.01 to 100.00, and for **cir**, the range is 0.00 to 100.00.

The rate can be also configured using the existing keyword rate in Kbps.

For queues, when the queue rate is in percent-rate either a local-limit or a port-limit can be applied.

When the local-limit is used the percent-rate is relative to the queue's parent scheduler rate or the agg-rate rate at egress, when the port-limit is used the percent-rate is relative to the rate of the port (including the ingress-rate/egress-rate setting) to which the queue is attached. port-limit is the default.

For policers, the percent-rate rate is always relative to the immediate parent root policer/arbiter rate or the FP capacity.

#### SAP Ingress QoS Policy:

```
*B:Dut-A>config>qos>sap-ingress# queue 1 percent-rate
- no percent-rate
- percent-rate <pir-percent> [cir <cir-percent>] [port-limit|local-limit]
- percent-rate <pir-percent> police [port-limit|local-limit]
<pir-percent> : [0.01..100.00]
<cir-percent> : [0.00..100.00]
<police> : keyword
<port-limit|local-*> : keyword
*B:Dut-A>config>qos>sap-ingress# policer 1 percent-rate
- no percent-rate
- percent-rate <pir-percent> [cir <cir-percent>]
<pir-percent> : [0.01..100.00]
<cir-percent> : [0.00..100.00]
```

#### SAP-Egress QoS Policy:

```
*B:Dut-A>config>qos>sap-egress# queue 1 percent-rate
- no percent-rate
- percent-rate <pir-percent> [cir <cir-percent>] [port-limit|local-limit]
<pir-percent> : [0.01..100.00]
<cir-percent> : [0.00..100.00]
<port-limit|local-*> : keyword
*B:Dut-A>config>qos>sap-egress# policer 1 percent-rate
- no percent-rate
- percent-rate <pir-percent> [cir <cir-percent>]
<pir-percent> : [0.01..100.00]
<cir-percent> : [0.00..100.00]
```

### Service Egress QoS Policy

To create a service egress policy, you must define the following:

- A new policy ID value. The system will not dynamically assign a value.
- Specify the scope. A QoS policy must be defined as having either an *exclusive* scope for one-time use, or a *template* scope which enables its use with multiple SAPs.
- Include a description. The description provides a brief overview of policy features.

After the policy is created, the policy's behavior can be defined:

- Specify the forwarding class. The forwarding class name or names associated with the egress queue. The egress queue for the service traffic is selected based on the forwarding classes that are associated with the queue.
- A new queue ID value. The system will not dynamically assign a value.
- Define queue parameters. Queues support explicit and auto-expedite hardware queue scheduling, and parent virtual scheduler definition.

The following displays an egress QoS policy configuration:

```
A:ALA-7>config>qos# info
#-----
echo "QoS Policy Configuration"
#-----
. . .
   sap-egress 105 create
        description "SAP egress policy"
        queue 1 create
        exit
        queue 2 create
        exit
        queue 3 expedite create
          parent test1
        exit
        fc af create
           queue 1
        exit
        fc ef create
           queue 2
        exit
     exit
#-----
A:ALA-7>config>qos#
```

#### Service Egress QoS Queue

To create a service egress queue parameters, define the following:

- A new queue ID value. The system will not dynamically assign a value.
- Define queue parameters. Egress queues support explicit and auto-expedite hardware queue scheduling, and parent virtual scheduler definition.

The following displays an egress QoS policy configuration:

```
A:ALA-7>config>qos# info
_____
. . .
    sap-egress 105 create
        description "SAP egress policy"
        queue 1 create
           parent "scheduler-tier1"
        exit
        queue 2 create
        exit
        queue 3 expedite create
          parent "test1"
         exit
         fc af create
           queue 1
        exit
        fc ef create
        exit
     exit
. . .
-----
A:ALA-7>config>qos#
```

#### **Egress Criteria Classification Directly to Policer**

It is possible to classify traffic directly to a policer, independent of the policer/queue assigned to the traffic's forwarding class. This is supported at SAP egress by configuring a policer in the **action** statement within an **ip-criteria** or **ipv6-criteria** statement.

The policed traffic by default exits through one of the following methods:

- A queue in the **policer-output-queues queue** group that is automatically created on an access or hybrid port with the queue used that was chosen by the forwarding class definition in that queue group. If the forwarding class is modified in the **action** statement then the new forwarding class selects the queue to be used.
- A specific queue in a user configured queue group. For SAP egress, this requires the use of the **port-redirect-queue-group queue** parameter in the criteria **action** statement with the queue group name being specified when the egress QoS policy is applied to the SAP. For subscribers, the queue group to be used is selected using the inter-dest-id associated with the subscriber and configured as the **host-match dest** under the port access queue group configuration.
- A SAP queue configured within the SAP egress QoS policy.
- The queue to which the forwarding class for the traffic is mapped. This could be a queue group, SAP, or subscriber queue. This requires the use of the **use-fc-mapped-queue** parameter in the criteria **action** statement. If the forwarding class is modified in the **action** statement then new forwarding class selects the queue to be used.

The number of configuration combinations of a policer and one of the above methods is capped at 63 within a given SAP egress QoS policy. For two or more definitions to be counted as a single combination, their action statement must have the same policer ID, the same queue ID (if specified in either statement), the same **port-redirect-queue-group** (if specified in either statement) and the parameter **use-fc-mapped-queues** (if specified in either statement). The forwarding class and profile used are irrelevant when considering the number of combinations. For example, it is possible to configure 32 policers with traffic exiting queue 1 but then, only 31 of the same policers are exiting queue 2; this would use all 63 combinations. A resource is also allocated per FP where each combination configured corresponds to an egress bypass entry used in the FP per sapinstance or per subscriber-sap-sla instance which use the egress qos policy. The number of egress bypass entries available on an FP, together with the number allocated and the number free, can be seen using the following tools command.

This is supported on all FP2- and higher-based hardware, excluding when a HS-MDA is used. QPPB processing takes precedence over this feature.

This could be used, for example, when it is required that egress traffic with a DSCP value EF is to be policed instead of shaped in a queue on a given SAP. The traffic could be classified based on its DSCP value and directed to **policer 1** while the remainder of the customer's traffic is processed using egress **queue 1**. This is shown in Figure 14.

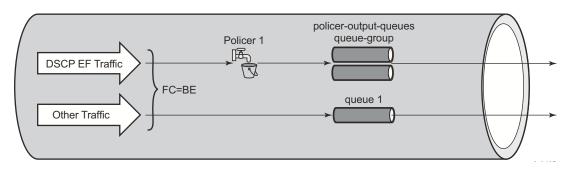

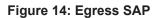

The configuration would be as follows:

```
sap-egress 10 create
  queue 1 create
  exit
  policer 1 create
  exit
  ip-criteria
      entry 10 create
      match
           dscp ef
      exit
      action policer 1
      exit
  exit
exit
```

### Service Ingress QoS Policy

To create an service ingress policy, define the following:

- A policy ID value. The system will not dynamically assign a value.
- Include a description. The description provides a brief overview of policy features.
- Specify a default forwarding class for the policy. All packets received on an ingress SAP using this ingress QoS policy will be classified to the default forwarding class.
- Specify a default priority for all packets received on an ingress SAP using this policy.
- Define mappings from incoming packet contents to a forwarding class, and then, separately, from the forwarding class to queue.
- Define forwarding class parameters.
  - $\rightarrow$  Modify the **multicast-queue** default value to override the default multicast forwarding type queues mapping for **fc** *fc-name*.
  - $\rightarrow$  Modify the **unknown-queue** default value to override the default unknown unicast forwarding type queues mapping for **fc** *fc-name*.
  - $\rightarrow$  Modify the **broadcast-queue** default value to override the default broadcast forwarding type queues mapping for **fc** *fc-name*.
- Configure precedence value for the forwarding class or enqueuing priority when a packet is marked with an IP precedence value.
- Specify IP, IPv6 or MAC criteria. You can define IP, IPv6 and MAC-based SAP ingress policies to select the appropriate ingress queue and corresponding forwarding class for matched traffic.
- A SAP ingress policy is created with a template scope. The scope can be modified to exclusive for a special one-time use policy. Otherwise, the **template** scope enables the policy to be applied to multiple SAPs.

The following displays an service ingress policy configuration:

```
A:ALA-7>config>qos>sap-ingress# info

....

sap-ingress 100 create

description "Used on VPN sap"

...

A:ALA-7>config>qos>sap-ingress#
```

#### Service Ingress QoS Queue

To create service ingress queues parameters, define the following:

- A new queue ID value The system will not dynamically assign a value.
- Queue parameters Ingress queues support multipoint queues, explicit and auto-expedite hardware queue scheduling, and parent virtual scheduler definition.

The following displays an ingress queue configuration:

```
A:ALA-7>config>qos# info
#-----
echo "QoS Policy Configuration"
#-----
. . .
       sap-ingress 100 create
          description "Used on VPN sap"
          queue 1 create
          exit
          queue 2 multipoint create
          exit
          queue 10 create
             parent VPN be
              rate 11000
          exit
           queue 12 create
             parent VPN priority
              rate 11000
          exit
           queue 13 create
             parent VPN reserved
              rate 1
           exit
           queue 15 create
             parent VPN video
              rate 1500 cir 1500
           exit
           queue 16 create
             parent VPN voice
              rate 2500 cir 2500
           exit
           queue 17 create
             parent VPN nc
              rate 100 cir 36
           exit
           queue 20 multipoint create
             parent VPN be
              rate 11000
           exit
           queue 22 multipoint create
             parent VPN priority
              rate 11000
           exit
           queue 23 multipoint create
              parent VPN reserved
```

```
rate 1
          exit
          queue 25 multipoint create
            parent VPN_video
             rate 1500 cir 1500
          exit
          queue 26 multipoint create
             parent VPN_voice
             rate 2500 cir 2500
          exit
          queue 27 multipoint create
             parent VPN_nc
             rate 100 cir 36
          exit
. . .
#-----
A:ALA-7>config>qos#
```

### SAP Ingress Forwarding Class (FC)

The following displays a forwarding class and precedence configurations:

```
A:ALA-7>config>qos# info
#-----
. . .
           fc af create
             queue 12
              broadcast-queue 22
              multicast-queue 22
              unknown-queue 22
           exit
           fc be create
              queue 10
              broadcast-queue 20
             multicast-queue 20
              unknown-queue 20
           exit
           fc ef create
              queue 13
              broadcast-queue 23
              multicast-queue 23
              unknown-queue 23
           exit
           fc h1 create
             queue 15
              broadcast-queue 25
              multicast-queue 25
              unknown-queue 25
           exit
           fc h2 create
              queue 16
              broadcast-queue 26
             multicast-queue 26
              unknown-queue 26
           exit
           fc nc create
              queue 17
              broadcast-queue 27
              multicast-queue 27
              unknown-queue 27
          exit
          prec 0 fc be
          prec 2 fc af
          prec 3 fc ef
          prec 5 fc hl
          prec 6 fc h2
          prec 7 fc nc
. . .
#-----
A:ALA-7>config>qos#
```

### Service Ingress IP Match Criteria

When specifying SAP ingress match criteria, only one match criteria type (IP/IPv6 or MAC) can be configured in the SAP ingress QoS policy.

The following displays an ingress IP criteria configuration:

```
A:ALA-7>config>qos# info
. . .
#-----
echo "QoS Policy Configuration"
#------
. . .
      sap-ingress 100 create
. . .
         ip-criteria
           entry 10 create
               description "Entry 10-FC-AF"
              match protocol 6
                src-ip 10.10.10.103/24
              exit
               action fc af priority high
            exit
            entry 20 create
               description "Entry 20-FC-BE"
               match protocol 17
                  dst-port eq 255
               exit
               no action
            exit
         exit
      exit
. .
#-----
A:ALA-7>config>qos#
```

#### Service Ingress IPv6 Match Criteria

When specifying SAP ingress match criteria, only one match criteria type (IP/IPv6 or MAC) can be configured in the SAP ingress QoS policy.

The following displays an ingress IPv6 criteria configuration:

```
A:ALA-48>config>qos>sap-ingress# info
-----
         queue 1 create
         exit
         queue 11 multipoint create
         exit
         ip-criteria
         exit
         ipv6-criteria
            entry 10 create
               description "IPv6 SAP-ingress policy"
               match
                  src-ip ::/96
                  dst-ip 200::/7
               exit
                action fc be priority low
             exit
             entry 20 create
                description "Entry 20-FC-AF"
                match next-header tcp
                  src-port eq 500
               exit
                action fc af priority high
             exit
         exit
_____
A:ALA-48>config>qos>sap-ingress#
```

### Service Ingress MAC Match Criteria

Both IP/IPv6 criteria and MAC criteria cannot be configured in the same SAP ingress QoS policy.

To configure service ingress policy MAC criteria, define the following:

- A new entry ID value. Entries must be explicitly created. The system will not dynamically assign entries or a value.
- The action to associate the forwarding class or enqueuing priority with a specific MAC criteria entry ID.
- A description. The description provides a brief overview of policy features.
- Match criteria for ingress SAP QoS policy. Optionally, specify an IP protocol to be used as an ingress SAP QoS policy match criterion.

The following displays an ingress MAC criteria configuration:

```
A:ALA-7>config>gos# info
. . .
#-----
echo "QoS Policy Configuration"
#-----
. . .
    sap-ingress 101 create
. . .
        mac-criteria
          entry 10 create
               description "Entry10-low prio"
               match
                 dst-mac 04-67-ff-00-00-01 ff-ff-ff-ff-ff
                 dot1p 7 7
              exit
              action fc be priority low
            exit
         exit
     exit
#----
          ------
A:ALA-7>config>qos#
```

#### **Ingress Criteria Classification Directly to Policer**

It is possible to classify traffic directly to a policer, independent of the policer/queue assigned to the traffic's forwarding class. This is supported at SAP ingress when using one of the following statements: ip-criteria, ipv6-critera or mac-criteria.

The standard mechanisms are still used to assign a forwarding class to the related traffic, and this forwarding class continues to be used for QOS processing at egress.

This is supported on all FP2 and higher based line cards. The use of explicitly configured broadcast, unknown, or multicast policers is not supported. QPPB processing takes precedence over this feature.

This could be used, for example, when it is required that ingress OAM traffic is not subject to the same QOS control as other customer traffic on a given SAP. The OAM traffic could be classified based on its source MAC address (for example, with an OUI of 00-xx-yy as configured below) and directed to policer 1 while the remainder of the customer's traffic is processed using ingress queue 1. This is shown in Figure 15.

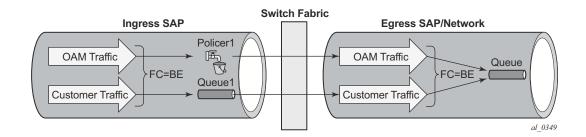

Figure 15: Ingress Criteria Classification Directly to Policer

The configuration would be as follows:

```
sap-ingress 10 create
  queue 1 create
  exit
  queue 11 multipoint create
  exit
  policer 1 create
  exit
  mac-criteria
    entry 10 create
    match
        src-mac 00-xx-yy-00-00 ff-ff-ff-00-00-00
    exit
    action policer 1
  exit
```

**Basic Configurations** 

exit exit

#### FC Mapping Based on EXP Bits

You can use the **lsp-exp** command to set your sap-ingress qos policy on Ethernet L2 SAPs to perform FC mapping based on EXP bits.

The **lsp-exp** option causes the forwarding class and drop priority of incoming traffic to be determined by the mapping result of the EXP bits in the top label.

The following example displays FC mapping based on EXP bits:

```
*A:Dut-T>config>qos>sap-ingress# info
                                   _____
          queue 1 create
          exit
           queue 2 create
           exit
           queue 3 create
           exit
           queue 11 multipoint create
           exit
           fc "af" create
               queue 2
           exit
           fc "be" create
              queue 1
           exit
           fc "ef" create
               queue 3
           exit
           lsp-exp 0 fc "be" priority low
           lsp-exp 1 fc "af" priority high
           lsp-exp 2 fc "ef" priority low hsmda-counter-override 1
           lsp-exp 3 fc "ef" priority high hsmda-counter-override 2
```

### **VID Filters**

VID filters extend the capability of current Ethernet ports with null or default SAP tag configuration to match and take action on VID tags. Service delimiting tags (for example qinq 1/1/ 1:10.20 or dot1q 1/1/1:10, where outer tag 10 and inner tags 20 are service delimiting) allow fine grain control of frame operations based on the VID tag. Service delimiting tags are exact match and are stripped from the frame as illustrated in Figure 16. Exact match or service delimiting tags do not require VID filters. VID filters can only be used to match on frame tags that are after the service delimiting tags.

With VID Filters operators can choose to match VID tags for up to two tags on ingress or egress or both.

- The outer-tag is the first tag in the packet that is carried transparently through the service.
- The inner-tag is the second tag in the packet that is carried transparently through the service.

VID filters add the capability to perform VID value filter policies on default tags (1/1/1:\* or 1/1/1:x.\*, or 1/1/1/1:\*.0), or null tags (1/1/1, 1/1/1:0 or 1/1/1:x.0). The matching is based on the port configuration and the SAP configuration.

QinQ tags are often referred to as the C-VID (Customer VID) and S-VID (service VID). The terms outer tag and inner tag allow flexibility without having to refer to C-TAG and an S-TAG explicitly. The position of inner and outer tags is relative to the port configuration and SAP configuration. Matching of tags is allowed for up to the first two tags on a frame. Since service delimiting tags may be 0, 1 or 2 tags.

The meaning of inner and outer has been designed to be consistent for egress and ingress when the number of non service delimiting tags is consistent. Service 1 in Figure 16 shows a conversion from qinq to a single dot1q example where there is one non-service delimiting tags on ingress and egress. Service 2 shows a symmetric example with two non-service delimiting tags (plus an additional tag for illustration) to two non-service delimiting tags on egress. Service 3 illustrates single non-service delimiting tags on ingress and to two tags with one non-service delimiting tag on ingress.

SAP-ingress QoS setting allows for MAC-criteria type VID which uses the VID filter matching capabilities (see QoS and VID Filters on page 234).

A VID filter entry can be used as a debug or lawful intercept mirror source entry.

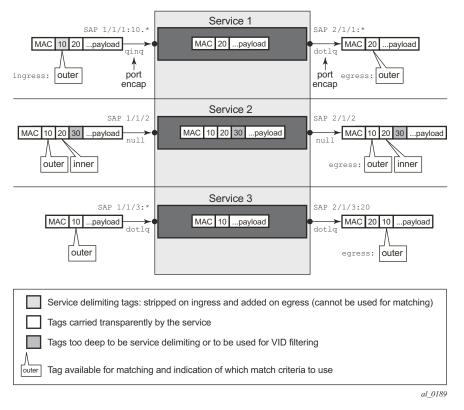

Figure 16: VID Filtering Examples

VID filters are available on Ethernet SAPs for Epipe, VPLS or I-VPLS including eth-tunnel and eth-ring services.

# **Arbitrary Bit Matching of VID Filters**

In addition to matching an exact value, a VID filter mask allows masking any set of bits. The masking operation is ((value & vid-mask) = = (tag and vid-mask)). For example: A value of 6 and a mask of 7 would match all VIDs with the lower 3 bits set to 6. VID filters allow explicit matching of VIDs and matching of any bit pattern within the VID tag.

When using VID filters on SAPs only VID filters are allowed on this SAP. Filters of type normal and ISID are not allowed.

An additional check for the "0" VID tag may be required when using certain wild card operations. For example frames with no tags on null encapsulated ports will match a value of 0 in outer tag and inner tag because there are no tags in the frame for matching. If a zero tag is possible but not desired it can be explicitly filtered using exact match on "0" prior to testing other bits for "0".

Note that **configure>system>ethernet>new-qinq-untagged-sap** is a special QinQ function for single tagged QinQ frames with a null second tag. Using this in combination with VID filters is not recommended. Note that the outer-tag is the only tag available for filtering on egress for frames arriving from MPLS SDPs or from PBB services even though additional tags may be carried transparently.

### **QoS and VID Filters**

On ingress VID filtering may also be used to set QoS on SAP ingress. The matching rules are the same as for VID filter but the action allows setting of the forwarding class.

For example, to set the forwarding class of all VIDs with 6 in the lower 3 bits of the VID a filter as illustrated below could be constructed and then ingress qos 5 could be applied to any SAP that requires the policy.

```
qos
        sap-ingress 5 create
           queue 1 create
           exit
           queue 11 multipoint create
           exit
           mac-criteria
               type vid
               entry 1 create
                    match frame-type ethernet-II
                       outer-tag 6 7
                    exit
                   action fc "af"
               exit
            exit
       exit
   exit
```

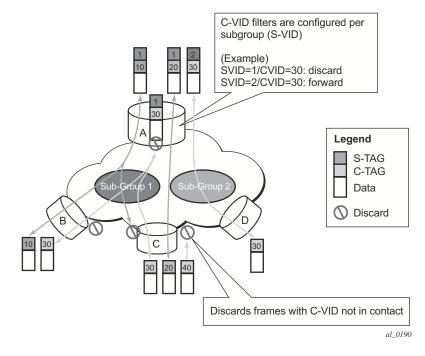

# Port Group Configuration Example

Figure 17: Port Groups

Figure 17 shows a customer use example where some VLANs are prevented from ingressing or egressing certain ports. In the example, port A sap 1/1/1:1.\* would have a filter as shown below while port A sap 1/1/1:2.\* would not.:

```
mac-filter 4 create
    default-action forward
        type vid
        entry 1 create
        match frame-type ethernet_II
            outer-tag 30 4095
        exit
        action drop
        exit
        exit
        exit
```

### **Applying Service Ingress and Egress Policies**

Apply SAP ingress and egress policies to the following service SAPs:

- Epipe
- IES
- VPLS
- VPRN

Refer to the Subscriber Services Overview section of the Services Guide for information about configuring service parameters.

#### Epipe

The following output displays an Epipe service configuration with SAP ingress policy 100 and SAP egress 105 applied to the SAP.

```
A:ALA-7>config>service# info
       epipe 6 customer 6 vpn 6 create
          description "Distributed Epipe service to west coast"
          sap 1/1/10:010 create
             ingress
                 qos 100
              exit
              egress
                 qos 105
              exit
          exit
          spoke-sdp 2:6 create
              ingress
                 vc-label 6298
              exit
              egress
                 vc-label 6300
              exit
          exit
          no shutdown
       exit
_____
A:ALA-7>config>service#
```

#### IES

The following output displays an IES service configuration with SAP ingress policy 100 and SAP egress 105 applied to the SAP.

```
A:ALA-7>config>service# info
_____
    ies 88 customer 8 vpn 88 create
       interface "Sector A" create
          sap 1/1/1.2.2 create
             ingress
                qos 100
             exit
             egress
              qos 105
             exit
          exit
        exit
       no shutdown
     exit
_____
```

#### VPLS

The following output displays a VPLS service configuration with SAP ingress policy 100. The SAP egress policy 1 is applied to the SAP by default.

```
A:ALA-7>config>service# info
-----
     vpls 700 customer 7 vpn 700 create
        description "test"
        stp
           shutdown
        exit
        sap 1/1/9:010 create
          ingress
             qos 100
           exit
        exit
        spoke-sdp 2:222 create
        exit
        mesh-sdp 2:700 create
        exit
        no shutdown
     exit
_____
```

A:ALA-7>config>service#

### VPRN

The following output displays a VPRN service configuration.

```
A:ALA-7>config>service# info
                       _____
. . .
      vprn 1 customer 1 create
         ecmp 8
         autonomous-system 10000
         route-distinguisher 10001:1
         auto-bind-tunnel
            resolution-filter
            resolution-filter ldp
          vrf-target target:10001:1
          interface "to-cel" create
             address 11.1.0.1/24
             sap 1/1/10:1 create
                 ingress
                    qos 100
                 exit
                 egress
                  qos 105
                exit
             exit
          exit
          no shutdown
      exit
. . .
_____
A:ALA-7>config>service#
```

# **Service Management Tasks**

This section discusses the following service management tasks:

- Deleting QoS Policies on page 239
- Copying and Overwriting QoS Policies on page 241
- Remove a Policy from the QoS Configuration on page 242
- Editing QoS Policies on page 242

# **Deleting QoS Policies**

Every service SAP is associated, by default, with the appropriate egress or ingress policy (policyid 1). You can replace the default policy with a customer-configured policy, but you cannot entirely remove the policy from the SAP configuration. When you remove a non-default service egress or ingress policy, the association reverts to the default policy-id 1.

A QoS policy cannot be deleted until it is removed from all SAPs where they are applied.

```
A:ALA-7>config>qos# no sap-ingress 100
MINOR: CLI SAP ingress policy "100" cannot be removed because it is in use.
A:ALA-7>config>qos#
```

### Remove a QoS Policy from Service SAP(s)

The following Epipe and VPRN service output examples show that the SAP service egress and ingress reverted to policy-id "1" when the non-default policies were removed from the configuration.

```
A:ALA-104>config>service>epipe# info detail
                description "Distributed Epipe service to west coast"
           service-mtu 1514
           sap 1/1/10:0 create
              no description
              no multi-service-site
              ingress
                 no scheduler-policy
                  qos 1
              exit
              earess
                  no scheduler-policy
                  qos 1
              exit
              no collect-stats
              no accounting-policy
```

```
no shutdown
         exit
         spoke-sdp 2:6 vc-type ether create
           no shutdown
         exit
         no shutdown
_____
A:ALA-7>config>service>epipe#
A:ALA-7>config>service>vprn#
-----
. . .
      vprn 1 customer 1 create
        ecmp 8
        autonomous-system 10000
        route-distinguisher 10001:1
        auto-bind-tunnel
           resolution-filter
           resolution-filter ldp
        vrf-target target:10001:1
         interface "to-cel" create
           address 11.1.0.1/24
           sap 1/1/10:1 create
           exit
         exit
         no shutdown
      exit
_____
```

A:ALA-7>config>service>vprn#

## **Copying and Overwriting QoS Policies**

You can copy an existing service egress or ingress policy, rename it with a new policy ID value, or overwrite an existing policy ID. The overwrite option must be specified or an error occurs if the destination policy ID exists.

**CLI Syntax:** config>qos# copy {sap-ingress | sap-egress} source-policy-id dest-policy-id [overwrite]

The following output displays the copied policies:

```
A:ALA-7>config>qos# info
_____
exit
      sap-ingress 100 create
         description "Used on VPN sap"
          queue 1 create
          exit
          queue 2 multipoint create
          exit
          queue 10 create
             parent "VPN be"
             rate 11000
          exit
. . .
      sap-ingress 101 create
          description "Used on VPN sap"
          queue 1 create
          exit
          queue 2 multipoint create
          exit
          queue 10 create
             parent "VPN be"
             rate 11000
          exit
      sap-ingress 200 create
          description "Used on VPN sap"
          queue 1 create
          exit
          queue 2 multipoint create
          exit
          queue 10 create
             parent "VPN be"
             rate 11000
          exit
 _____
```

A:ALA-7>config>qos#

## Remove a Policy from the QoS Configuration

CLI Syntax: config>qos# no sap-ingress policy-id
Example: config>qos# no sap-ingress 100
config>qos# no sap-egress 1010

# **Editing QoS Policies**

You can change QoS existing policies and entries. The changes are applied immediately to all services where this policy is applied. To prevent configuration errors copy the policy to a work area, make the edits, and then write over the original policy.

# **Queue Depth Monitoring**

Queue depth monitoring gives more visibility to the operator of the queue depths being experienced on a set of queues when the traffic is bursty. The instantaneous depth of a queue can be seen using the **show pools** command, whereas queue depth monitoring shows the variation in queue depth over a period of time. It is applicable to SAP ingress unicast and multipoint queues and SAP egress queues, and for ingress and egress access and network queue group queues used by any service or network interfaces. The monitoring uses a polling mechanism by the line card CPU. Consequently, the results provided are statistical in nature. This is supported on FP2- and higher-based line cards.

An override (**monitor-depth**) is used to enable queue depth monitoring, which is configured under the SAP or queue group queue-overrides. There are show and clear commands, using the **queuedepth** parameter, for both service SAPs and port queue groups with associated MIB variables.

The configuration below gives an example of enabling the monitoring of the depth of queue 1 on an Epipe SAP.

```
epipe 1 customer 1 create
sap 1/2/1 create
egress
gos 10
queue-override
queue 1 create
monitor-depth
exit
exit
exit
exit
```

The queue depth can then be shown as follows:

\*A:PE-1# show service id 1 sap 1/2/1 queue-depth \_\_\_\_\_ Queue Depth Information (Ingress SAP) \_\_\_\_\_ No Matching Entries \_\_\_\_\_ \_\_\_\_\_ Oueue Depth Information (Egress SAP) \_\_\_\_\_ : 1->1/2/1->1 Name MBS : Def \_\_\_\_\_ Queue Depths (percentage) \_\_\_\_\_ 0%-10% 11%-20% 21%-30% 31%-40% 41%-50% 51%-60% 61%-70% 71%-80% 81%-90% 91%-100% \_\_\_\_\_ 68.21 3.64 3.43 3.47 3.86 3.22 3.86 2.87 3.78 3.66 \_\_\_\_\_ Average Elapsed Time : 0d 00:11:48 Wghtd Avg Polling Interval: 99 ms \_\_\_\_\_ \_\_\_\_\_ \_\_\_\_\_ \*A:PE-1#

The output shows the percentage of polls for each 10% range of queue depth. The output includes the name of the queue, its MBS configuration, the average elapsed time over which the depth was monitored (this is the elapsed time since the start of monitoring or the last clear), and the weighted average polling interval.

For example, in the above output, the queue depth was in the range of 51% to 60% for 3.22 percent of the polls, the polling was performed over an elapsed time of 11 minutes and 48 seconds, and the average polling interval was 99ms.

The monitoring is performed on the hardware queues corresponding to the configured queue. It is possible that the set of related hardware queues for a given configured queue changes over time. For example, when LAG ports are added or removed resulting in monitored hardware queues being added or removed. If the set of hardware queues for the configured queue changes, the system will only report occupancy information of all currently instantiated hardware queues, specifically, no attempt is made to keep historical occupancy information. The average polling interval is weighted based on the elapsed monitoring time of the individual hardware queues corresponding to the configured queue, and the elapsed monitoring time is averaged over the same set of hardware queues.

There is no specific limit on the number of queues that can be monitored but the amount of each line card CPU's resources allocated to the monitoring is bounded, consequently average polling interval will increase as more queues are monitored on the line card.

If the MBS of a queue is modified, the occupancy information is cleared and the elapsed timers reset to zero. Issuing a clear card will also clear this information. Note that packet drops caused at the pool level, rather than at the queue level, would result in lower queue depths being reported.